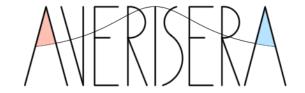

## AVERISERA FORECASTING TOOL MANUAL

VERSION 1.0

© Averisera Ltd 2018

#### **INTRODUCTION**

Averisera Forecasting Tool is an add-in for Microsoft Excel® which provides functions for interpolating and extrapolating time-dependent distributions of categorical variables based on repeated cross-sectional data. It implements two methods:

- Cross-sectional Markov model (CSM) developed by Averisera Ltd, described in our paper Cross-sectional Markov model for trend analysis of observed discrete distributions of population characteristics, <a href="https://arxiv.org/abs/1510.06787">https://arxiv.org/abs/1510.06787</a>
- Multinomial logistic regression (MLR), see e.g.:
   <a href="https://en.wikipedia.org/wiki/Multinomial logistic regression">https://en.wikipedia.org/wiki/Multinomial logistic regression</a>

## INSTALLATION IN MICROSOFT WINDOWS®

- 1. Create directory for the add-in, e.g. C:\Averisera
- 2. Add the full path of the C:\Averisera to PATH environment variable

  The fastest way to do this is typing "path" in Windows' Start Menu search box, selecting "Edit environment variables for your user account", and editing variable "Path" by adding C:\Averisera (preceded by a semicolon) to its value.
- 3. Extract all files from the downloaded archive ForecastingTool.zip to C:\Averisera
- 4. If you want to use the 32-bit version of the add-in, rename the file <code>libnlopt-0\_32bit.dll</code> to <code>libnlopt-0.dll</code> and <code>boost\_date\_time-vc140-mt-gd-1\_59\_32bit.dll</code> to <code>boost\_date\_time-vc140-mt-gd-1\_59.dll</code>. You can store the 64-bit DLL files (without the <code>\_32bit.suffix</code>) in another directory in case you decide to switch to the 64-bit add-in version later.
- 5. Save the licence file addin.lic that you have received by email (to the email address provided by you in the purchase process) to C:\Averisera
- 6. Run Excel and install the add-in in the following steps:
  - a. Go to File/Options/Add-ins
  - b. In "Manage" drop-down list choose "Excel Add-ins"
  - c. Click "Go..."
  - d. Click "Browse..."
  - e. Navigate to C:\Averisera and select the file ForecastingTool32.xll or ForecastingTool64.xll, depending on whether you use a 32-bit or 64-bit version of Excel

- 7. The add-in should load and display "Averisera Forecasting Tool © Averisera Ltd 2017; licensed to username@domain.com (licence ID 1)" in the Excel status bar (where username@domain.com is the email address that you provided in the purchase process, and the number after "licence ID" identifies the particular licence you hold).
- **8.** Open the included example file ForecastingToolExample.xlsx to learn how to use the new functions.

In the case of any problems with the installation, please contact Averisera Ltd at info@averisera.uk

#### USING THE EXTRAPOLATION MODELS FOR PROBABILITY DISTRIBUTIONS

#### INPUT DATA

ForecastingToolExample.xlsx presents an example of a trend analysis of repeated cross-sectional data divided into three categories (3-dimensional time-dependent distributions). The input data has the following layout:

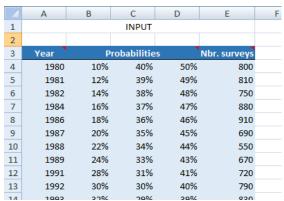

The year, observed probability distribution and number of surveys (optional) are laid out in rows.

# CHOOSING THE MODEL

ForecastingToolExample.xlsx contains two tabs, CSM and MLR, with calls to respective functions in cell **G2**. To create them we selected the cell **G2**, opened the "Insert function" dialog:

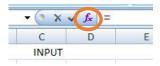

selected the category "Averisera" from the drop-down menu:

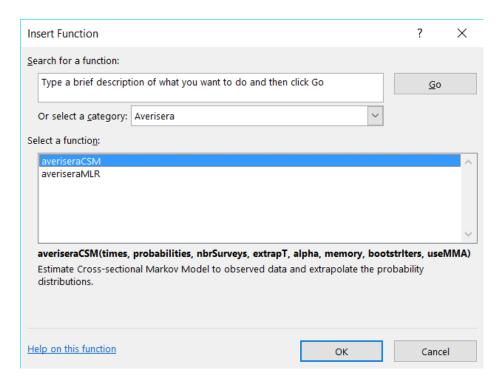

and choose a function corresponding to one of the two methods implemented in the current version of the add-in:

- averiseraCSM Averisera Cross-sectional Markov model (CSM)
- averiseraMLR Multinomial Logistic Regression (MLR)

Pressing "OK" opens the dialog "Function Arguments", which asks you to provide arguments and parameters for the selected function, as described in the next section.

#### **FUNCTION PARAMETERS**

To display the function parameters used in ForecastingToolExample.xlsx, select the cell **G2** in one of the tabs, e.g. CSM, and click the icon "Insert function":

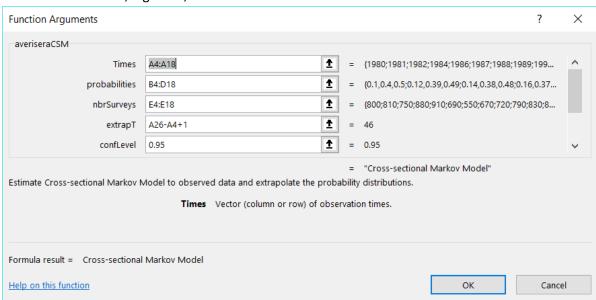

## averiseraCSM

| Parameter     | Description                                                                                                    |
|---------------|----------------------------------------------------------------------------------------------------|
| Times         | Vector (column or row) of observation times                                                                                                    |
| probabilities | Matrix with observed probability distributions (in rows)                                                                                                    |
| nbrSurveys    | Vector (column or row) of numbers of surveys (OPTIONAL; defaults to 1 survey in every year)                                                                                                    |
| extrapT       | Number of extrapolation periods (OPTIONAL; defaults to 0, i.e. interpolation only)                                                                                                    |
| confLevel     | Confidence level, $1-\alpha$ , for confidence intervals. Must be larger than 0 and lower than 1 (OPTIONAL; defaults to 0.95)                                                                                         |
| Memory        | Memory length (OPTIONAL; defaults to 0)                                                                                                    |
| bootstriters  | Number of bootstrapping iterations; pass 0 for analytic confidence intervals (OPTION-AL; defaults to 0)                                                                                                    |
| useMMA        | Use the Method of Moving Asymptotes <sup>1</sup> optimisation algorithm to obtain an initial guess for transition matrix (if True), or rely on the model's guessing algorithm (if False). OPTIONAL; defaults to True |

## aver is era MLR

| Parameter     | Description                                                                                                    |
|---------------|----------------------------------------------------------------------------------------------------|
| Times         | Vector (column or row) of observation times                                                                                    |
| probabilities | Matrix with observed probability distributions (in rows)                                                                       |
| nbrSurveys    | Vector (column or row) of numbers of surveys (OPTIONAL; defaults to 1 survey in every year)                                    |
| extrapT       | Vector (column or row) of extrapolation times (OPTIONAL; defaults to 0, i.e. interpolation only)                               |
| confLevel     | Confidence level, $1 - \alpha$ , for confidence intervals. Must be larger than 0 and lower than 1 (OPTIONAL; defaults to 0.95) |

Clicking "OK" executes the function with the provided data and parameters.

## DISPLAYING RESULTS

Both functions averiseraCSM and averiseraMLR return the results in the form of an array containing years, estimated probabilities and their confidence intervals, as well as the fitted parameters of models they employ. To see these results, you need to select the range of cells in which they will be displayed. This output range has to be selected and calculated according to the following rules, as explained on the following example of ForecastingToolExample.xlsx file:

initio.mit.edu/wiki/index.php/NLopt\_Algorithms#MMA .28Method\_of\_Moving\_Asymptotes.29\_and\_CCSA

<sup>&</sup>lt;sup>1</sup> See http://ab-

number of columns

cell **G2** containing the function call

|                    |                        |        |        | OUTPUT            |        |        |             |        |        |
|--------------------|------------------------|--------|--------|-------------------|--------|--------|-------------|--------|--------|
| 10) Init           | ial State              |        | _      | Transition Matri: |        | -      |             |        |        |
| 6.29E+00           | 9.19%                  | 40.82% | 49.99% | 100.00%           | 0.00%  | 3.89%  |             |        |        |
|                    |                        |        |        | 0.00%             | 97.38% | 0.00%  |             |        |        |
|                    |                        |        |        | 0.00%             | 2.62%  | 96.11% |             |        |        |
| polation Time: Ext | rapolated Probabilitie | 14     |        | Lower Bounds      |        |        | Upper Bound |        |        |
| 1980               | 9.19%                  | 40.82% | 49.99% | 7.23%             | 34.39% | 41.62% | 12.32%      | 47.60% | 55.899 |
| 1981               | 11.13%                 | 39.76% | 49.11% | 9.35%             | 35.27% | 44.99% | 14.00%      | 43.98% | 54.999 |
| 1982               | 13.04%                 | 38.72% | 48.24% | 11.41%            | 35.53% | 45.18% | 15.66%      | 42.20% | 51.629 |
| 1983               | 14.92%                 | 37.70% | 47.38% | 13.35%            | 34.82% | 44.95% | 17.30%      | 40.79% | 50.349 |
| 1984               | 16.76%                 | 36.72% | 46.52% | 15.26%            | 34.12% | 44.47% | 18.92%      | 39.43% | 48.929 |
| 1985               | 18.57%                 | 35.75% | 45.68% | 17.16%            | 33.27% | 43.95% | 20.52%      | 38.12% | 47.729 |
| 1986               | 20.35%                 | 34.82% | 44.83% | 19.03%            | 32.49% | 43.19% | 22.10%      | 36.85% | 46.669 |
| 1987               | 22.09%                 | 33.91% | 44.00% | 20.88%            | 31.76% | 42.31% | 23.65%      | 35.63% | 45.789 |
| 1988               | 23.80%                 | 33.02% | 43.18% | 22.52%            | 31.05% | 41.45% | 25.38%      | 34.47% | 44.879 |
| 1989               | 25.48%                 | 32.16% | 42.36% | 24.07%            | 30.37% | 40.59% | 27.08%      | 33.69% | 43.939 |
| 1990               | 27.13%                 | 31.31% | 41.56% | 25.60%            | 29.70% | 39.75% | 28.84%      | 32.92% | 43.169 |
| 1991               | 28.75%                 | 30.49% | 40.76% | 27.09%            | 28.92% | 38.92% | 30.62%      | 32.17% | 42.549 |
| 1992               | 30.33%                 | 29.70% | 39.97% | 28.56%            | 28.08% | 38.05% | 32.35%      | 31.44% | 41.929 |
| 1993               | 31.89%                 | 28.92% | 39.19% | 30.01%            | 27.29% | 37.15% | 34.04%      | 30.72% | 41.279 |
| 1994               | 33.41%                 | 28.16% | 38.43% | 31.43%            | 26.52% | 36.27% | 35.70%      | 30.02% | 40.629 |
| 1995               | 34.91%                 | 27.43% | 37.67% | 32.82%            | 25.79% | 35.37% | 37.31%      | 29.43% | 39.979 |
| 1996               | 36.37%                 | 26.71% | 36.92% | 34.18%            | 25.09% | 34.47% | 38.89%      | 28.85% | 39.369 |
| 1997               | 37.81%                 | 26.01% | 36.18% | 35.52%            | 24.27% | 33.59% | 40.44%      | 28.28% | 38.759 |
| 1998               | 39.21%                 | 25.33% | 35.46% | 36.83%            | 23.47% | 32.73% | 41.95%      | 27.71% | 38.149 |
| 1999               | 40.59%                 | 24.67% | 34.74% | 38.12%            | 22.69% | 31.90% | 43.42%      | 27.16% | 37.539 |
| 2000               | 41.94%                 | 24.02% | 34.04% | 39.38%            | 21.94% | 31.08% | 44.86%      | 26.61% | 36.929 |
| 2001               | 43.27%                 | 23.39% | 33.34% | 40.61%            | 21.22% | 30.29% | 46.26%      | 26.07% | 36.319 |
| 2002               | 44.57%                 | 22.78% | 32.66% | 41.83%            | 20.52% | 29.52% | 47.63%      | 25.54% | 35.709 |
| 2003               | 45.84%                 | 22.18% | 31.98% | 43.01%            | 19.84% | 28.76% | 48.97%      | 25.01% | 35.099 |
| 2004               | 47.08%                 | 21.60% | 31.32% | 44.18%            | 19.19% | 28.03% | 50.28%      | 24.50% | 34.489 |
| 2005               | 48.30%                 | 21.04% | 30.66% | 45.31%            | 18.56% | 27.31% | 51.56%      | 23.99% | 33.889 |
| 2006               | 49.49%                 | 20.49% | 30.02% | 46.43%            | 17.94% | 26.61% | 52.80%      | 23.49% | 33.279 |
| 2007               | 50.66%                 | 19.95% | 29.39% | 47.52%            | 17.35% | 25.93% | 54.02%      | 23.00% | 32.689 |
| 2008               | 51.80%                 | 19.43% | 28.77% | 48.60%            | 16.78% | 25.27% | 55.21%      | 22.52% | 32.089 |
| 2009               | 52.92%                 | 18.92% | 28.16% | 49.63%            | 16.22% | 24.63% | 56.37%      | 22.05% | 31.499 |
| 2010               | 54.02%                 | 18.42% | 27.56% | 50.61%            | 15.69% | 24.00% | 57.50%      | 21.58% | 30.919 |
| 2011               | 55.09%                 | 17.94% | 26.97% | 51.57%            | 15.17% | 23.39% | 58.60%      | 21.13% | 30.339 |
| 2012               | 56.14%                 | 17.47% | 26.39% | 52.52%            | 14.67% | 22.79% | 59.67%      | 20.68% | 29.759 |
| 2013               | 57.16%                 | 17.02% | 25.82% | 53.44%            | 14.19% | 22.21% | 60.72%      | 20.24% | 29.189 |
| 2014               | 58.17%                 | 16.57% | 25.26% | 54.35%            | 13.72% | 21.64% | 61.75%      | 19.81% | 28.629 |
| 2015               | 59.15%                 | 16.14% | 24.71% | 55.24%            | 13.27% | 21.09% | 62.75%      | 19.38% | 28.069 |
| 2016               | 60.11%                 | 15.71% | 24.17% | 56.12%            | 12.83% | 20.55% | 63.72%      | 18.97% | 27.559 |
| 2017               | 61.05%                 | 15.30% | 23.64% | 56.97%            | 12.40% | 20.02% | 64.67%      | 18.56% | 27.069 |
| 2018               | 61.97%                 | 14.90% | 23.13% | 57.82%            | 12.00% | 19.51% | 65.60%      | 18.16% | 26.589 |
| 2019               | 62.87%                 | 14.51% | 22.62% | 58.64%            | 11.60% | 19.01% | 66.50%      | 17.85% | 26.119 |
| 2020               | 63.75%                 | 14.13% | 22.12% | 59.45%            | 11.22% | 18.53% | 67.38%      | 17.55% | 25.649 |
| 2021               | 64.61%                 | 13.76% | 21.63% | 60.25%            | 10.85% | 18.06% | 68.24%      | 17.26% | 25.189 |
| 2022               | 65.45%                 | 13.40% | 21.14% | 61.02%            | 10.49% | 17.59% | 69.07%      | 16.97% | 24.729 |
| 2023               | 66.27%                 | 13.05% | 20.67% | 61.79%            | 10.14% | 17.14% | 69.89%      | 16.69% | 24.279 |
| 2024               | 67.08%                 | 12.71% | 20.21% | 62.54%            | 9.81%  | 16.71% | 70.68%      | 16.42% | 23.839 |
| 2025               | 67.87%                 | 12.38% | 19.76% | 63.27%            | 9.48%  | 16.28% | 71.48%      | 16.16% | 23.399 |

Calculate how many rows and columns is required for the output given the observed distribution dimension D, memory of the process M (applicable to averiseraCSM only) and number of extrapolation periods T, according to the following formulas:

## for averiseraCSM

- o number of rows =  $T + D^{M+1} + 3$
- o number of columns =
  - $3 \cdot D + 1$  for M = 0
  - $2 \cdot D^{M+1} + 1$  for  $M \ge 1$

## for averiseraMLR

- number of rows =  $T + 2 \cdot (D 1) + 3$
- number of columns =
  - $4 \cdot (D-1) + 1$  for  $D \le 4$

number of rows

 $\bullet \quad 3 \cdot D + 1 \text{ for } D > 4$ 

After selecting the required output area click "Insert function" and then press Ctrl + Shift + Enter to execute the function. Once the calculation is finished, the results fill in the output cells. Note that the cell **G2** containing the function call now displays the total number of rows and columns of the returned array in the format (number of rows, number of columns).

If the results are clipped because they do not fit in the selected output area, you can re-expand it by selecting a larger range, pressing F2 and then Ctrl + Shift + Enter. Warning: doing so will execute the function again (model functions do not cache their results).

#### RETURNED VALUES

1984

1985

1000

A, B

For a detailed explanation of the returned results see our paper *Cross-sectional Markov model for trend analysis of observed discrete distributions of population characteristics*, https://arxiv.org/abs/1510.06787

#### averiseraCSM OUTPUT Fit Error Transition Matrix 6.29E+00 9.19% 40.82% 49.99% 100.00% 0.00% 3.89% 0.00% 97.38% 0.00% 0.00% 2.62% 96.11% Extrapolation Time: Extrapolated Probabilitie Lower Bounds Upper Bound 1980 9.19% 40.82% 49.99% 7.23% 34.39% 41.62% 12.32% 47.60% 55.89% 1981 11 13% 39.76% 49.11% 35.27% 44.99% 14.00% 43.98% 9.35% 1982 13.04% 38.72% 48.24% 11.41% 35.53% 45.18% 15.66% 42.20% 51.62% 14.92% 37.70% 47.38% 13.35% 34.82% 44.95% 17.30% 40.79% 1983

16.76% 36.72% 46.52%

18.57% 35.75% 45.68%

20 35% 34 82% 44 83%

| Fit Error                  | Sum of Kullback-Leibler divergences measuring the difference between observed and predicted probability distributions, weighted by the number of surveys in each period |
|----------------------------|----------------------------------------------------------------------------------------------------|
| Initial State              | Distribution fitted for first observation time                                                                                                    |
| Transition Matrix          | Describes the conditional probability of next process value                                                                                                    |
| Extrapolation Times        | Times for which the probability distributions were calculated                                                                                                    |
| Extrapolated Probabilities | Probability distributions estimated by the CSM model                                                                                                    |
| Upper / Lower Bounds       | Upper and lower confidence intervals (analytical or boostrapped)                                                                                                    |

15.26% 34.12% 44.47%

17.16% 33.27% 43.95%

19 03% 32 49% 43 19%

18.92% 39.43% 48.92%

20.52% 38.12% 47.72%

22 10% 36 85% 46 66%

#### averiseraMLR OUTPUT A,B Covariance Matrix 1.21E+00 2.08E+02 1.96E+02 -1.05E-01 -9.82E-02 9.23E+01 -5.77E+01 -4.64E-02 2.90E-02 -5.77E+01 8.39E+01 2.90E-02 -4.22E-02 -4.64E-02 2.90E-02 2.33E-05 -1.46E-05 2.90F-02 -4.22F-02 -1.46F-05 2.12F-05 Extrapolation Times Extrapolated Probabilitie **Lower Bounds Upper Bounds** 1980 11.05% 39 71% 49.24% 10.67% 35.64% 45.05% 11.45% 44.24% 53.82% 1981 12.09% 39.11% 48.81% 11.71% 35.38% 44.96% 12.48% 43.22% 52.98% 1982 13.20% 38.47% 48.32% 12.83% 35.08% 44.82% 13.59% 42.19% 52.11% 1984 15.69% 37.10% 47.20% 15.33% 34.35% 44.34% 16.07% 40.08% 50.26% 1986 18.55% 35.59% 45.86% 18.20% 33.39% 43.56% 18.91% 37.93% 48.28% 32.81% 1987 45.10% 43.04% 20.49% 36.85% 20.13% 34.77% 19.77% 47.26% 1988 21.80% 33.92% 44.28% 21.43% 32.16% 42.42% 22.17% 35.78% 1989 23.57% 33.04% 43,40% 23.18% 31.42% 41.69% 23,96% 34.73% 45.18% 1991 27.39% 31.15% 41.45% 26.93% 29.68% 39.88% 27.87% 32.70% 43.09% Defined in the same way as for the CSM model **Fit Error**

Vectors of MLR parameters, as defined by the MLR equation:

|                                                 | $P(X_t = k) = \frac{1}{1 + \sum_{l=0}^{D-2} \exp(A_l + B_l t)} \times \begin{cases} 1 & k = 0\\ \exp(A_{k-1} + B_{k-1} t) & k > 0 \end{cases}$ |
|-------------------------------------------------|----------------------------------------------------------------------------------------------------|
| Covariance Matrix                               | Covariance matrix of A and B parameters                                                                                                    |
| Extrapolation Times,<br>Extrapolated Probabili- | Defined in the same way as for averiseraCSM function                                                                                           |
| ties                                            |                                                                                                    |
| Lower / Upper Bounds                            | Upper and lower confidence intervals (averiseraMLR supports <b>only analytical confidence intervals</b> )                                      |

## THIRD-PARTY INTELLECTUAL PROPERTY AND TRADEMARKS

Averisera Forecasting Tool uses the following libraries licensed under the LGPL licence:

- 1. NLopt <a href="http://ab-initio.mit.edu/wiki/index.php/NLopt">http://ab-initio.mit.edu/wiki/index.php/NLopt</a>
- 2. Sacado <a href="https://trilinos.org/packages/sacado/">https://trilinos.org/packages/sacado/</a>

You can access the text of the LGPL licence under <a href="https://www.gnu.org/copyleft/lesser.html">https://www.gnu.org/copyleft/lesser.html</a>

Averisera Forecasting Tool uses the XLW library <a href="http://xlw.sourceforge.net/">http://xlw.sourceforge.net/</a> licensed under the modified BSD licence (<a href="http://xlw.sourceforge.net/license.shtml">http://xlw.sourceforge.net/license.shtml</a>).

Averisera Forecasting Tool uses the f2c library <a href="http://www.netlib.org/f2c/">http://www.netlib.org/f2c/</a> licensed under the AT&T licence (see f2c source).

Excel® and Windows® are registered trademarks of Microsoft Corporation.